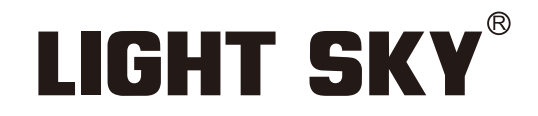

FLY DRAGON LIGHTING EQUIPMENT CO., LTD

# SUPER SCOPE PLUS

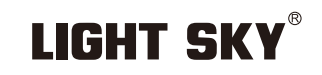

Tel:0086-20-61828288 Fax:0086-20-61828188 Pc:510800 Web:www.lightsky.com.cn **E**-**mail:**

**Address: No. 43, Yunfeng Road, Xiuquan Street, Huadu District, Guangzhou, China**

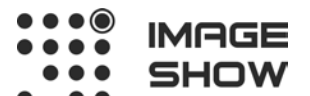

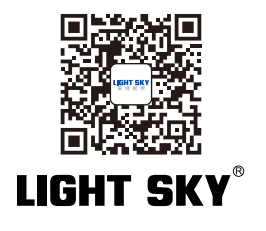

FAT

**Компания Image Show Адрес: Москва, ул.Бибиревская д.8 к.1 оф.307 Email: info@image-show.ru Тел.: +74992903217**

**Сайт: www.image-show.ru**

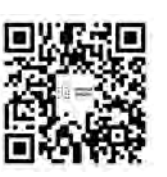

**IMAGE** SHOW

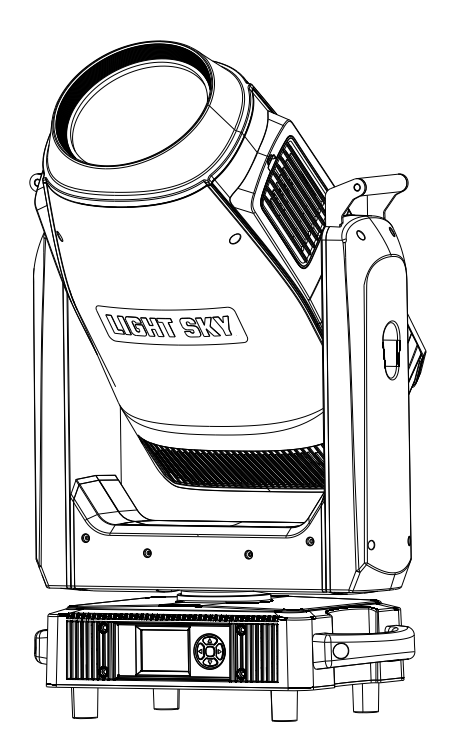

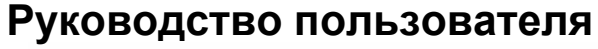

Внимательно прочтите данное руководство перед использованием

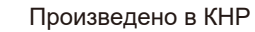

# **СОДЕРЖАНИЕ**

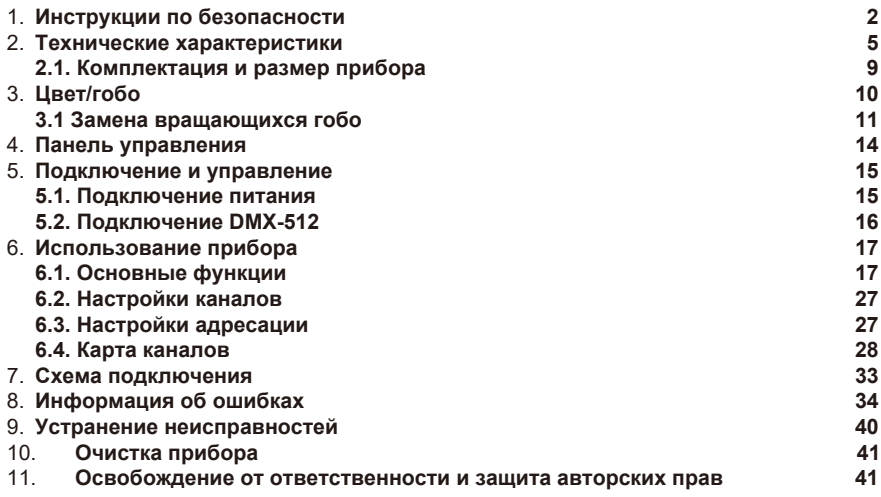

Поздравляем вас с выбором прибора нашей компании! Благодарим за ваш заказ.

- ◆Пожалуйста, обратите внимание, что этот продукт, как и все остальные в богатом ассортименте нашей компании разработан и изготовлен качественно, что обеспечит отличную производительность и наилучшее соответствие вашим ожиданиям и требованиям.
- ◆Внимательно полностью прочтите данное руководство пользователя и сохраните его для дальнейшего использования.. Важно знать информацию и соблюдать инструкции, приведенные в данном руководстве, чтобы убедиться, что прибор установлен, используется и обслуживается правильно и безопасно.
- ◆Компания не несет никакой ответственности за ущерб, причиненный прибору или другому имуществу или лицам в результате установки, использования и технического обслуживания, которые были выполнены не в соответствии с настоящим руководством пользователя, которое всегда идет в комплекте с прибором.
- ◆Компания оставляет за собой право изменять характеристики, указанные в данном руководстве пользователя, в любое время и без предварительного уведомления.

# **1. Инструкции по безопасности**

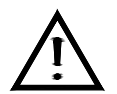

Пожалуйста, внимательно прочтите инструкцию, она содержит важную информацию об установке, использовании и техническом обслуживании.

#### **ВНИМАНИЕ!**

Пожалуйста, сохраните данное руководство пользователя для дальнейшего использования. Если вы продадите прибор другому пользователю,

позаботьтесь о том, чтобы руководство пользователя было передано вместе с прибором.

Следующие символы используются для обозначения важной информации по технике безопасности на изделии и в данном руководстве:

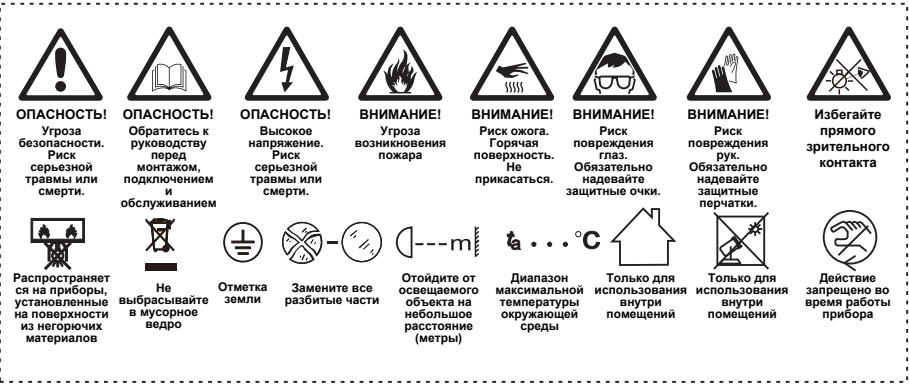

# **Важно:**

**Гарантия не распространяется на повреждения, вызванные несоблюдением данного руководства пользователя.** 

**Дилер не несет ответственности за любые возникающие в результате этого дефекты или проблемы.**

- Перед использованием устройства распакуйте его и тщательно проверьте, чтобы убедиться в отсутствии повреждений, которые могли быть получены при транспортировке.
- Прибор разработан только для использования внутри помещений. Допускается использование только в сухих помещениях.
- Устанавливать прибор и работать с ним должен только квалифицированных специалист.
- Источник света всегда должен заменяться производителем, авторизованным сервисным центром или другим лицом, имеющим соответствующую квалификацию. Всегда отключайте прибор от сети при замене источника света.
- Не допускается использование прибора детьми.
- Используйте страховочный трос для крепления прибора. Обращайтесь с устройством, держа его только за базу, а не за корпус прибора.
- Прибор должен быть установлен в месте с достаточной вентиляцией, на расстоянии не менее 20 см от прилегающих поверхностей.
- Убедитесь, что вентиляционные отверстия не перекрыты, в противном случае устройство перегреется.
- Перед началом эксплуатации убедитесь, что вы подключили прибор к соответствующему напряжению в соответствии со спецификациями, приведенными в данном руководстве или на этикетке на приборе.
- Важно заземлить желто-зеленый провод, во избежание поражения электрическим током.
- Минимальная температура окружающей среды: 0°C. Максимальная температура окружающей среды: 40°C. Не используйте прибор при более низкой или высокой температуре.
- Не подключайте прибор к диммерному рэку.
- Когда прибор работает, не ставьте рядом с ним горючие предметы. Расстояние между устройством и легковоспламеняющимися и взрывоопасными предметами или материалами должно быть не менее 0,5 м.
- Убедитесь, что шнур питания не перекручен и не поврежден; незамедлительно замените его при повреждении.
- $\bullet$  Корпус прибора может нагреваться до 80°С. Не прикасайтесь к корпусу голыми руками во время его эксплуатации.
- Избегайте попадания в устройство легковоспламеняющихся жидкостей, воды или металла. Если это произошло, немедленно отключите питание.
- Не используйте прибор в пыльных и грязных помещениях. Регулярно чистите прибор.
- Не прикасайтесь к проводам во время работы прибора. Это может привести к поражению электрическим током.
- Избегайте запутывания шнура питания с другими проводами.
- Минимальное расстояние от объектов/поверхностей должно составлять не менее 3 метров.
- Если у устройства наблюдаются проблемы в использовании, незамедлительно отключите его.
- Никогда не отключайте прибор сразу после включения.
- Корпус, линзы или ультрафиолетовый фильтр должны быть заменены, если на них есть видимые повреждения.
- Не открывайте корпус прибора, в нем нет частей, которые могут быть отремонтированы пользователем.
- Не пытайтесь управлять данным устройством, если оно повреждено. Не пытайтесь самостоятельно производить ремонт. Ремонт, выполняемый неквалифицированными специалистами, может привести к повреждению или неисправности. Пожалуйста, при необходимости обратитесь в ближайший авторизованный сервисный центр.
- Отключите прибор от сети перед началом ремонта.
- Используйте оригинальную упаковку, если требуется транспортировка прибора.
- Избегайте прямого воздействия источника света на глаза во время работы устройства.
- Не используйте данное устройство, если вы заметили повреждения на корпусе, экранах или кабелях. Немедленно обратитесь к авторизованному специалисту за заменой поврежденных деталей.

### **Установка:**

Прибор должен быть зафиксирован на струбцине. Всегда следите за тем , чтобы устройство было надежно закреплено , чтобы избежать вибрации и соскальзывания во время работы. Убедитесь, что фермовая конструкция или место установки выдерживает вес, в 10 раз превышающий вес прибора, без какой-либо деформации. При монтаже всегда устанавливайте страховочный трос, который выдержит вес, по крайней мере, в 12 раз превышающий вес прибора.

 Допускается установка или работа с прибором только квалифицированных специалистов. Прибор должен быть установлен в месте, недоступном для людей.

#### **<sup>2</sup>.Технические характеристики**

#### **ОПТИКА**

- □ Белый светодиодный модуль 1000 Вт - Источник света: □ Белый светодиодный модуль 880 Вт
- Зум: 5.5° -52°
- Цветовая температура: 6800 K
- Линза: покрыта пленкой с антибликовым покрытием, диаметр 180 мм
- Индекс цветопередачи: RA≥71 / RA≥90 (с фильтром High CRI).
- Световой поток:  $\Box$  880 Вт: 4000 л юмен  $\Box$  1000 Вт: 41000 люмен

#### **ЦВЕТ**

- Независимая система цветосмешения CMY
- CTO с линейной регулировкой (2800 K 6800 K).
- 6 цветов + открытый луч, эффект радуги с вращением в обоих направлениях, двухцветный ступенчатый градиент (линейная регулировка), колесо цвета вращается в обоих направлениях, рандомный цветовой режим

#### **ГОБО**

- 2 колеса вращающихся гобо, 14 стеклянных гобо, динамический эффект наложения, гобо сменные, эффект вращения, струящейся воды и дрожания.
- Колесо вращающихся гобо A: 7 стеклянных гобо + открытый луч, внешний диаметр гобо 26.9 мм, внутренний диаметр гобо 21.5 мм.
- Колесо вращающихся гобо B: 7 стеклянныз гобо + открытый луч, внешний диаметр гобо 26.9 мм, внутренний диаметр гобо 21.5 мм.
- Гобо с динамическим эффектом.
- 8-позиционная система профилирования: 4 шторки для быстрого и плавного профилирования, 8 углами и направлениями можно управлять независимо, каждая шторка может полностью перекрывать луч. Блок шторок можно вращать на ±55°.

#### **ЭФФЕКТЫ**

- 4-гранная круговая и 4-гранная линейная призмы могут вращаться в обоих направлениях и работать в комбинации.
- Тяжелый фрост + легкий фрост, могут переключаться независимо, а также работать в комбинации
- Электронный ирис, 5-100% линейная регулировка, с функциями макро
- Электронное диммирование 0-100% с линейной регулировкой, однородный луч
- Электронный строб, 1-25 вспышек/секунду
- Частота обновления светодиодного модуля: 1000 Гц ~ 25 КГц

#### **УПРАВЛЕНИЕ И ПРОГРАММИРОВАНИЕ**

- Количество каналов: 43, 55
- Режим управления: DMX-512l, RDM, Art-Net (опционально)
- Разъем управление: 3- или 5-пиновый вход/выход
- Разъем RJ45 (опционально)
- Дисплей: LCD

#### **ПРОГРАММНОЕ ОБЕСПЕЧЕНИЕ**

- Обновление ПО через USB или DMX
- Тихое охлаждение, три режима работы вентилятора (Highlight/Mute/Super Mute)
- Интеллектуальное управление температурой для увеличения срока службы светодиодов

#### **ДВИЖЕНИЕ**

- PAN: 540° 8 бит / 16 бит
- TILT: 270° 8 бит / 16 бит

#### **ПИТАНИЕ**

- Входное напряжение: 100-240 В перем. тока 50/60 Гц
- Максимальная мощность:
	- $\Box$  880 Вт источник: 1280 Вт  $\Box$  1000 Вт источник: 1400 Вт
- Power factor: 0.996

#### **РАЗМЕРЫ & ВЕС**

- Размер прибора: 442 мм × 258 мм × 788 мм
- Размер коробки: 520 мм × 370 мм × 870 мм
- Вес нетто: 37.5 кг, Вес брутто: 42.6 кг
- Размер кофра (1 прибор): 660 X 520 X 840 мм
- Вес нетто: 37.5 кг, Вес брутто: 71.0 кг

# **ДРУГОЕ**

- Степень защиты: IP20
- Рабочая температура окружающей среды: 0℃~ 40℃
- Максимальная температура нагрева корпуса прибора: 80℃
- Максимальный ток прибора:
- □ 800 Вт источник: 6.4 А / 220 В; 12.8 А / 110 В
- □ 1000 Вт источник: 7 А / 220 В; 14 А / 110 В

#### **СТАНДАРТЫ И СЕРТИФИКАЦИЯ**

- Стандарт внедрения продукта: GB 7000.1-2015 GB7000. 217-2008
- Сертификаты соответствия: CE, RoHs
- Прибор соответствует следующим директивам ЕС:

Low Voltage Directive 2014/35/EU . EMC Directive 2014/30/EU

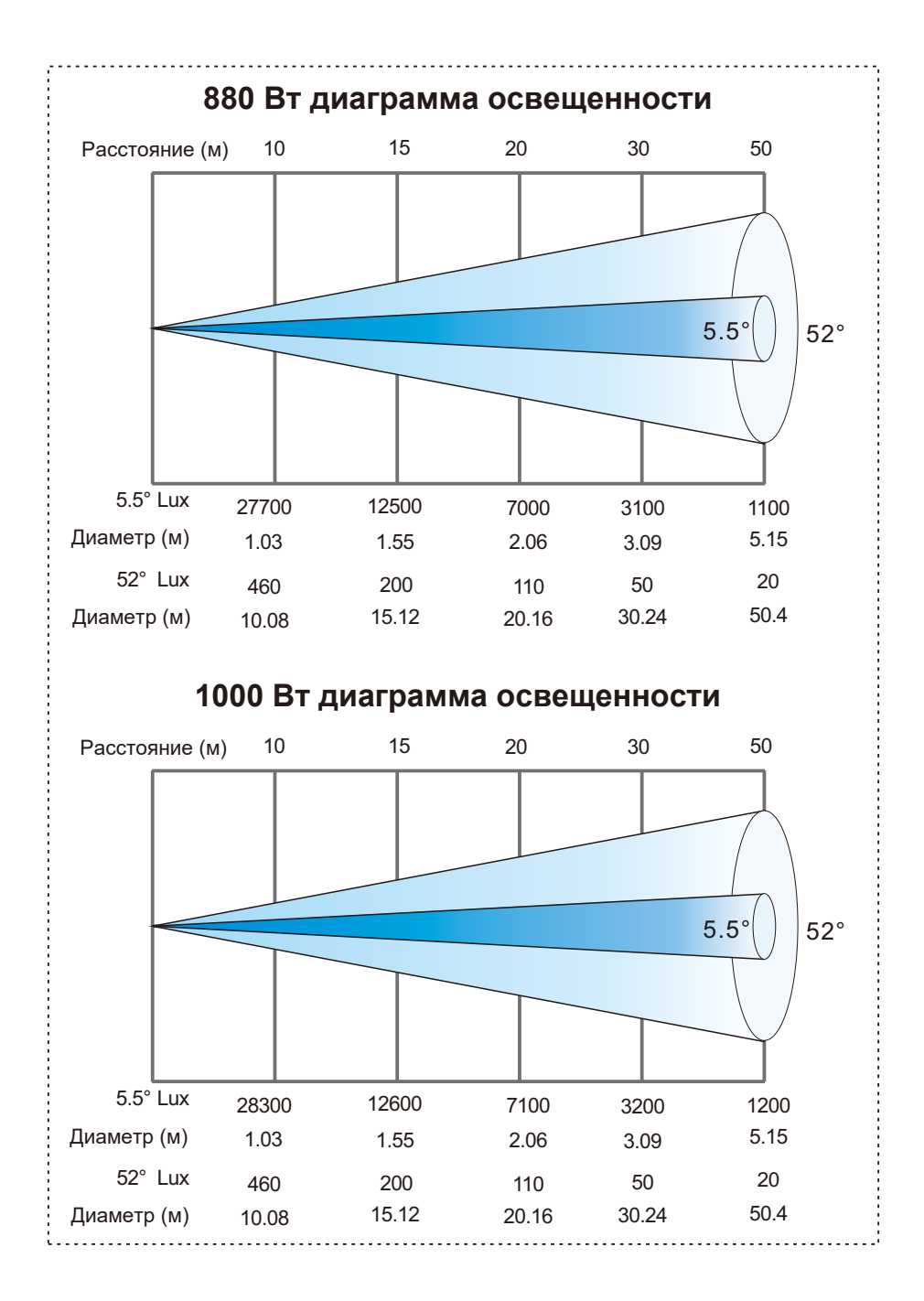

# **2.1. Комплектация и размер прибора**

# Комплектация - Рис.1

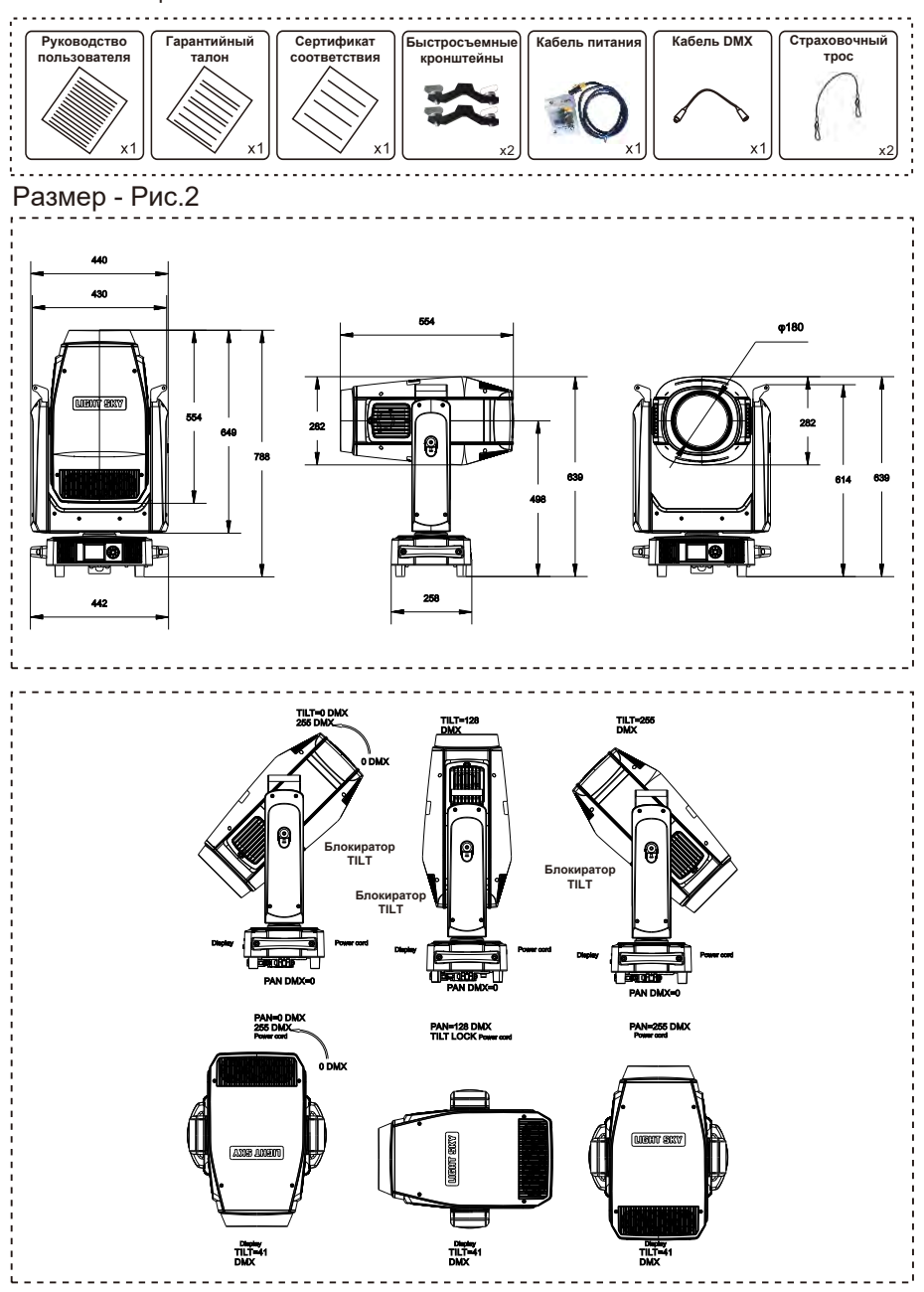

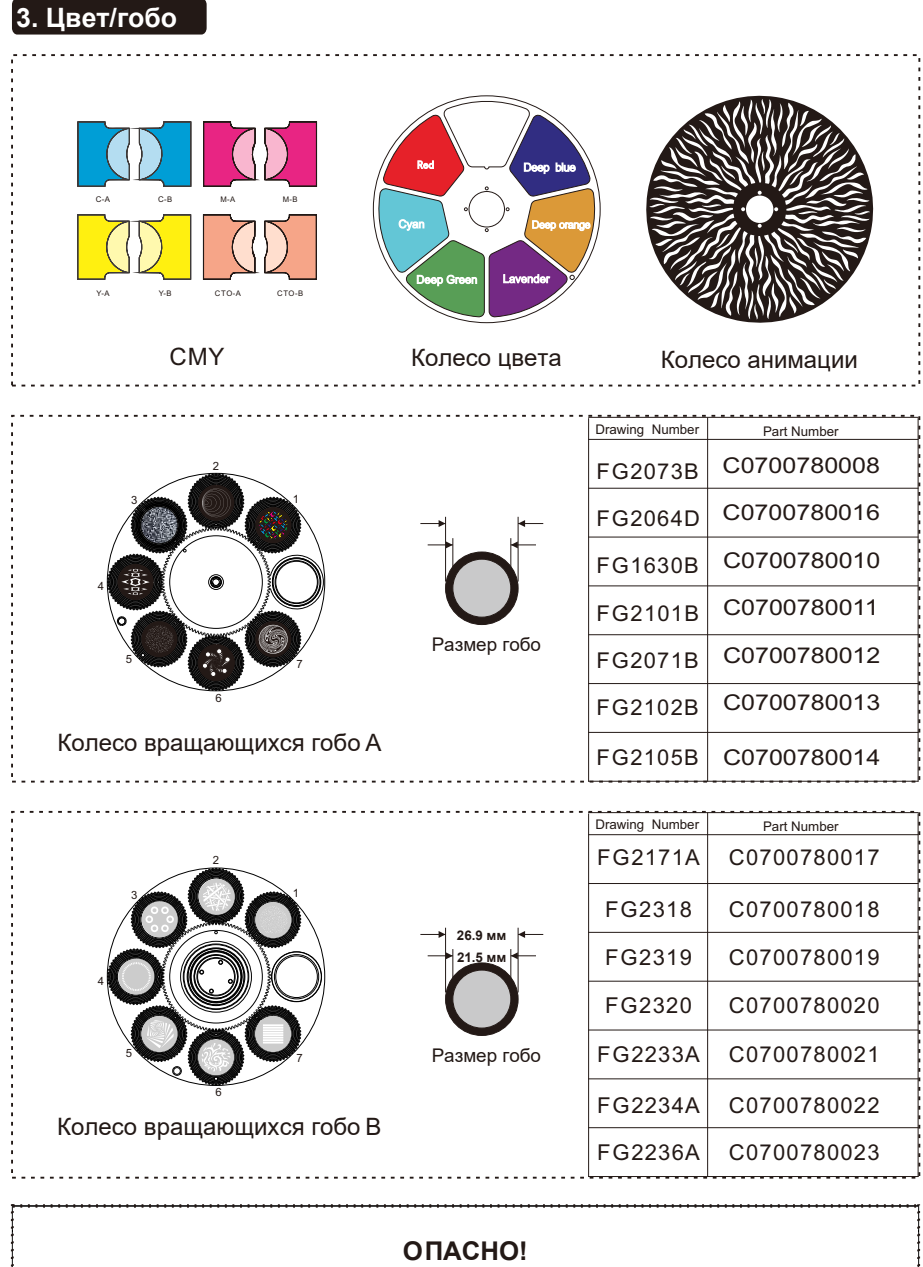

Устанавливайте вращающееся гобо только при выключенном приборе. Отключите прибор от сети перед сменой гобо!

# 3.1. Замена вращающихся гобо

1.Используя отвертку, открутите два болта A и вытащите модуль с колесом цвета;

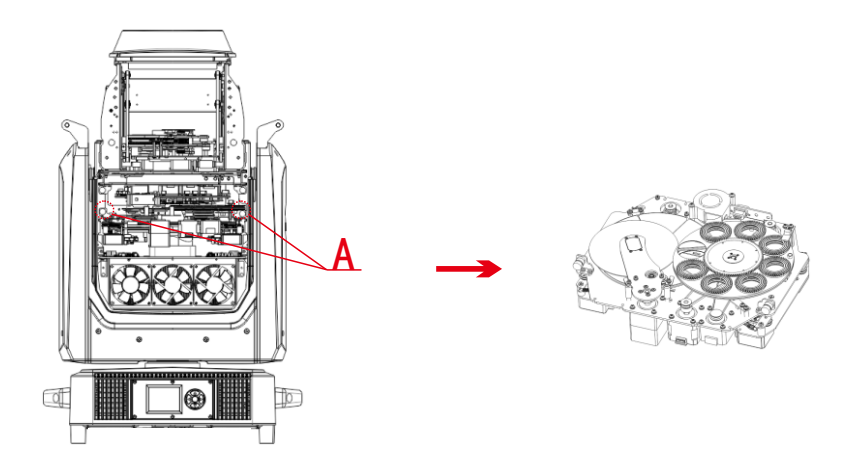

2. Переверните модуль и с помощью отвертки открутите четыре винта в точке B, чтобы отделить модуль с колесом цвета от модуля CMY;

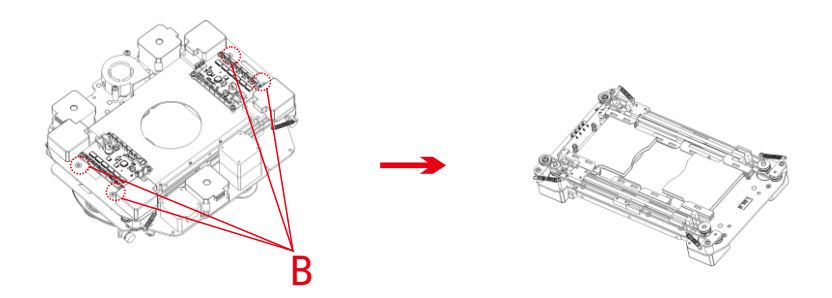

3. Используйте отвертку с фронтальной стороны модуля гобо, чтобы открутить два винта платы магнитной индукции в точке C и снять плату магнитной индукции; затем наполовину ослабьте винты на трех движках в точке D, переместите движок и снимите ремень; переверните модуль гобо, отвинтите отверткой четыре винта в точке E, и вы сможете вынуть модуль вращающихся гобо и статичных гобо в сборе (как показано на рисунке F, спереди находится модуль вращающихся гобо, а сзади - статичные гобо).

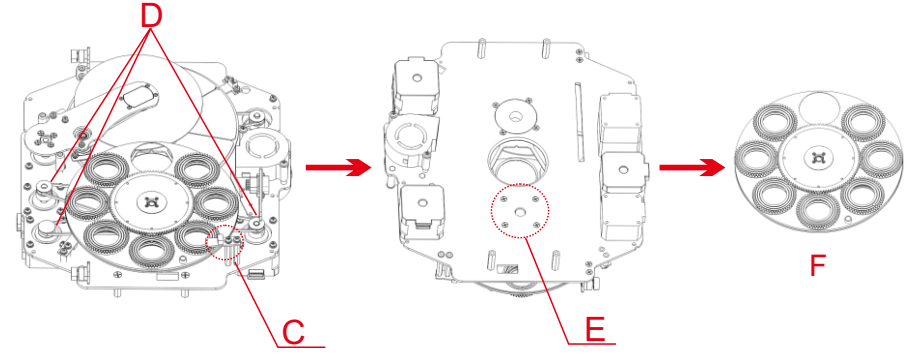

4.Как показано на рисунке G, осторожно приподнимите приводное колесо гобо от края вверх с задней стороны колеса гобо и медленно потяните его, чтобы вынуть один слот гобо;

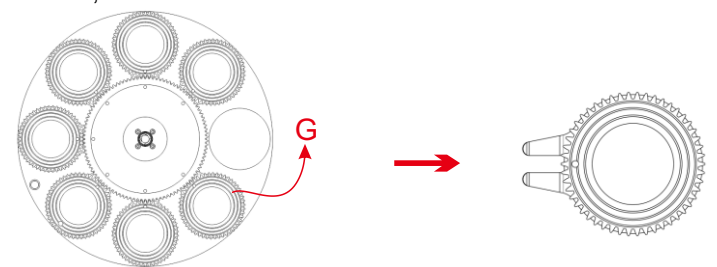

5. Выньте стопорное кольцо в точке H пинцетом (если гобо покрыто клеем для стекол для фиксации, пожалуйста, используйте профессиональное чистящее средство для удаления клея для стекол, а затем выньте стопорное кольцо, чтобы избежать повреждения гобо);

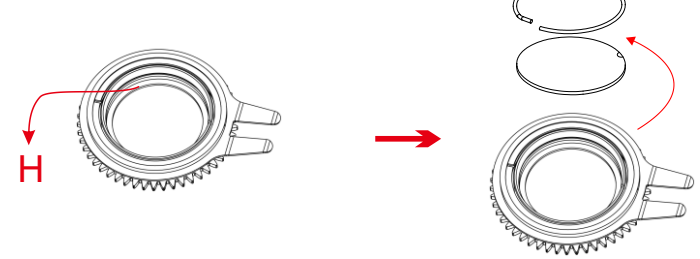

6.При сборке гобо избегайте непосредственного прикосновения к гобо руками и, как показано на рисунке I, совместите зазубренную часть гобо с углублением узла приводного колеса (поверхность покрытия гобо должна быть обращена к источнику света);

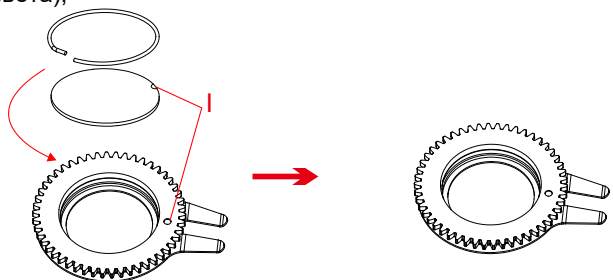

7. Вставьте гобо в узел приводного колеса, как показано на рисунке J, вогнутая точка ведомого колеса gobo должна располагаться по направлению к центру приводного колеса;

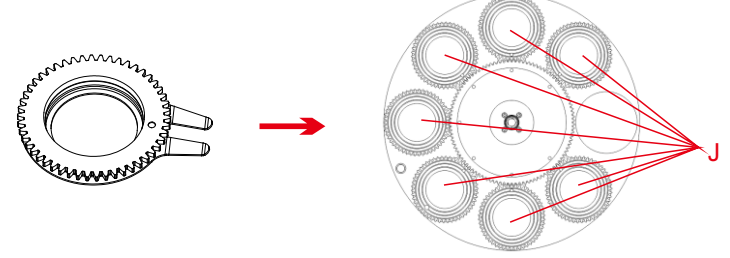

8. После завершения установки, установите модуль гобо обратно в прибор.

# **4. Панель управления**

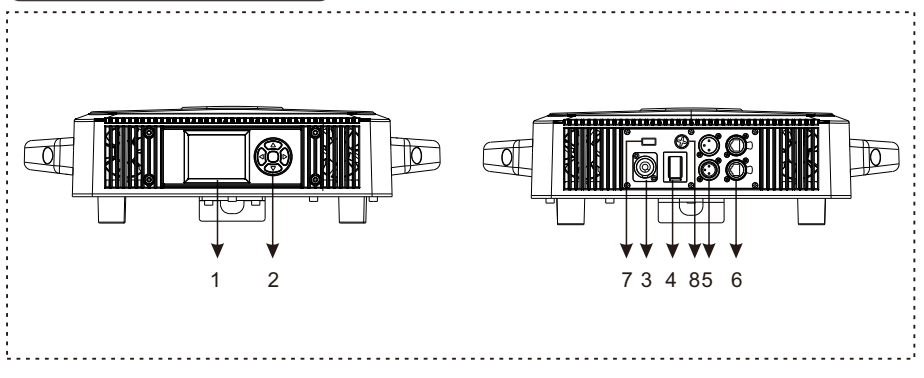

1.Дисплей: для отображения различных меню и выбора функций

2.Клавиши:

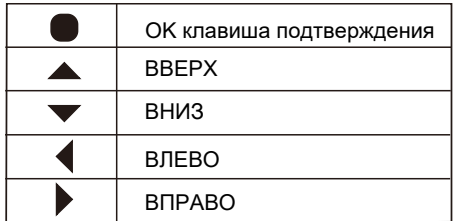

- 3. Вход питания: подключение питания.
- 4. Выключатель: для включения/отключения питания
- 5. DMX вход/выход: используется для подключения DMX-512, используйте 3-/5 пиновые XLR для подключения консоли и приборов и передачи входного/ выходного DMX-сигнала.
- 6. Art-Net: информация о приборе может передаваться на пульт через сетевой

кабель, а прибор может управляться по кабелю с разъемом RJ45

(опционально).

- 7. Обновление ПО: используется для обновления программного обеспечения прибора.
- 8. Предохранитель: 6A.

# 5. Подключение и управление

# 5.1. Подключение питания

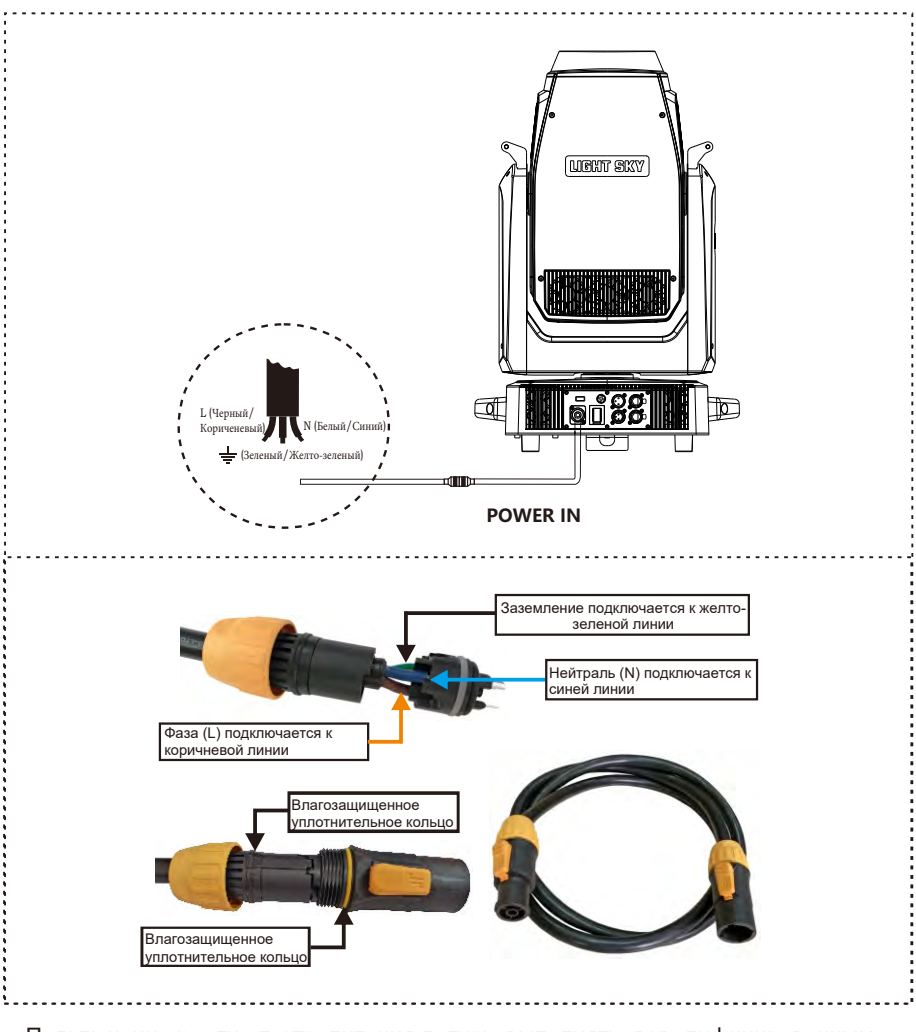

- Подключение к сети электропитания должно выполняться квалифицированным специалистом.

- Выполнив описанную выше операцию и убедившись, что все устройства были установлены корректно, нажмите выключатель питания, чтобы проверить, все ли работает нормально

5.2.Å **ADMXE512** 

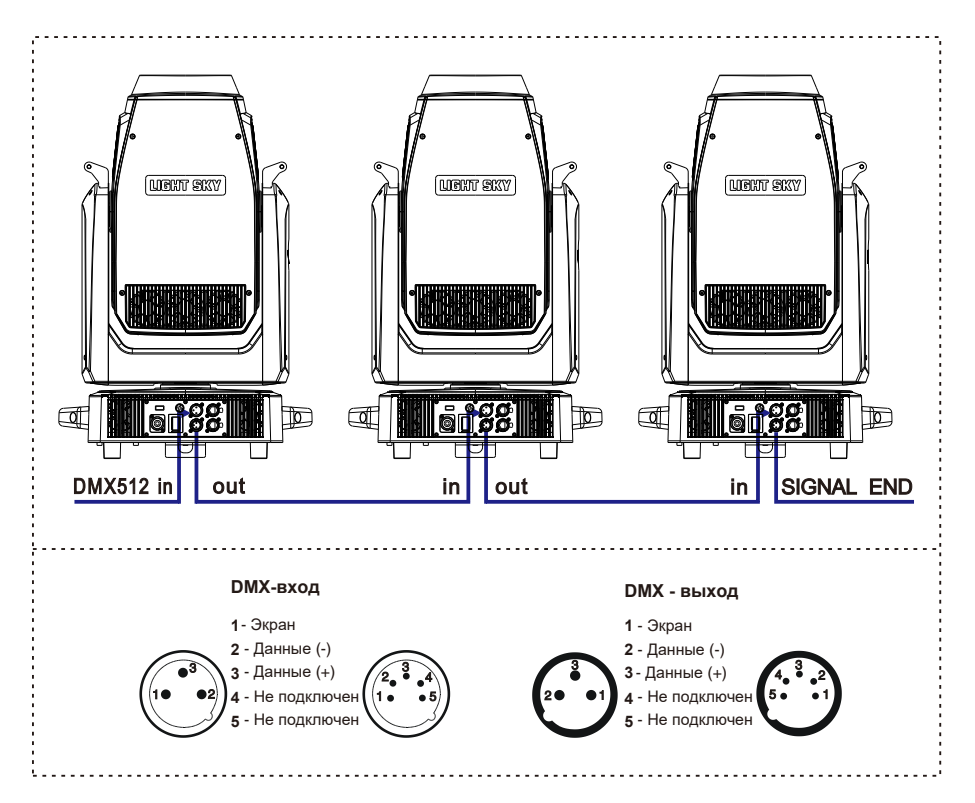

1. В последнем приборе в DMX-кабеле должен быть установлен терминатор. Припаяйте резистор 120 Ом мощностью 1/4 Вт между 2 (DMX-) и 3 (DMX+) пинами в 3-пиновом разъеме XLR и подключите его к DMX-выходу последнего устройства. 2. Соедините устройства в единую цепочку с помощью кабеля XLR от выхода

устройства к входу следующего устройства. Кабель не может быть разветвлен или разделен на Y-образный кабель. DMX 512 - это очень высокоскоростной сигнал. Неподходящие или поврежденные кабели, паяные соединения или проржавевшие разъемы могут легко исказить сигнал и вывести систему из строя.

3. Выходные и входные разъемы DMX являются сквозными для поддержания работоспособности цепи DMX при отключении питания одного из устройств.

4. Каждый световой прибор должен иметь DMX-адрес для получения данных контроллером. Номер адреса находится в диапазоне от 1 до 512.

5. В конце цепочки DMX должен быть установлен терминатор для предотвращения возникновения ошибок передачи данных.

6. 3-пиновые XLR, более популярны, чем 5-пиновые.

3-пиновый XLR: Пин 1: Земля, Пин 2: Данные (-), Пин 3: Данные (+)

5-пиновый XLR: Пин 1: Земля, Пин 2: Данные (-), Пин 3: Данные (+), Пин 4, Пин 5 не используются.

# 6.1. Основные функции

# ● **SETTINGS**

Перейдите в режим MENU, выберите функцию настройки, нажмите OK для подтверждения, используйте клавиши ВВЕРХ/ВНИЗ для выбора: address code, channel mode, input mode.

### **Address code:**

Выберите DMX address, нажмите OK для подтверждения, текущий адрес DMX отобразится на дисплее. Используйте клавиши ВЛЕВО/ВПРАВО для выбора адреса в диапазоне 001~512, нажмите OK для сохранения. Нажмите ВЛЕВО/ВПРАВО для возврата в предыдущее меню.

### **Channel mode:**

Выберите Channel mode, нажмите OK для подтверждения, используйте ВВЕРХ/ВНИЗ для выбора режима работы каналов: standard mode, extended mode, нажмите OK для сохранения. Нажмите ВЛЕВО/ВПРАВО для возврата в предыдущее меню.

### **Input mode:**

Выберите input mode, нажмите OK для подтверждения, используйте ВВЕРХ/ВНИЗ для выбора input mode: DMX-512, нажмите OK для сохранения. Нажмите ВЛЕВО/ВПРАВО для возврата в предыдущее меню.

# ● **DEVICE INFORMATION**

Перейдите в режим MENU, выберите функцию device information, нажмите OK для подтверждения, используйте ВВЕРХ/ВНИЗ для выбора: device time, device temperature, RDM information, device channel, version information, fan information.

# **Device time:**

Выберите device time, нажмите OK для подтверждения, вы увидите информацию об устройстве: power-on time, lighting time, total time. Нажмите ВЛЕВО/ВПРАВО для возврата в предыдущее меню.

#### **Device temperature:**

Выберите device temperature, нажмите OK для подтверждения, вы увидите информацию об устройстве: LED temperature, driver board temperature. Нажмите ВЛЕВО/ВПРАВО для возврата в предыдущее меню.

#### **RDM information:**

Выберите RDM information, нажмите OK для подтверждения, вы увидите UID прибора. Нажмите ВЛЕВО/ВПРАВО для возврата в предыдущее меню.

#### **Device channel:**

Выберите device channel, нажмите OK для подтверждения, используйте ВВЕРХ/ВНИЗ в текущем режиме работы устройства, нажмите ВЛЕВО/ВПРАВО для возврата в предыдущее меню.

#### **Version Information:**

Выберите version information, нажмите OK для подтверждения, используйте ВВЕРХ/ ВНИЗ для отображения версии PCB: display board, XY board, CMY module, pattern module, cutting board 1, cutting board 2, scaling module, light source fan driver board, bottom fan board и другой информации. Нажмите ВЛЕВО/ВПРАВО для возврата в предыдущее меню.

### **Fan information:**

Выберите fan information, нажмите OK для подтверждения, используйте ВВЕРХ/ ВНИЗ для отображения оборудования: tail inlet fan, tail outlet fan, pattern fan, cutting fan, focus fan, bottom box fan 1, bottom box fan 2, tail inlet fan 1, tail fan Inlet fan 2, tail inlet fan 3, tail outlet fan 1, tail outlet fan 2, tail outlet fan 3, cutting fan, CMY fan, pattern fan, focusing fan 1, focusing fan 2 и другой информации о системе охлаждения. Нажмите OK для возврата в предыдущее меню.

### ● **PERSONALIZATION**

Перейдите в режим MENU, выберите функцию Personality setting, нажмите OK для подтверждения, используйте клавиши ВВЕРХ/ВНИЗ для выбора: XY axis, noise mode, display setting, dimming curve, Led frequency setting, zoom reverse setting.

### **XY axis:**

Выберите XY axis, нажмите OK для подтверждения, используйте клавиши ВВЕРХ/ ВНИЗ для выбора: XY exchange, X axis reverse, Y axis reverse, нажмите OK для перехода в следующее меню, выберите: on/off, нажмите OK для подтверждения и выхода, затем нажмите ВЛЕВО/ВПРАВО для возврата в предыдущее меню.

# **Noise pattern:**

Выберите noise mode, нажмите OK для подтверждения, используйте ВВЕРХ/ВНИЗ для выбора: ultra-quiet mode, silent mode, highlight mode (по умолчанию), и затем нажмите ВЛЕВО/ВПРАВО для возврата в предыдущее меню.

# **Display setting:**

Выберите display settings, нажмите OK для подтверждения, используйте ВВЕРХ/ ВНИЗ для выбора: language selection, backlight time, backlight adjustment, screen rotation, нажмите OK для перехода в следующее меню. Выберите language selection, используйте ВВЕРХ/ВНИЗ для выбора: Chinese/English, нажмите OK для подтверждения и выхода; выберите backlight time (время подсветки экрана будет регулироваться), используйте ВВЕРХ/ВНИЗ для выбора: constant light/automatic 30S, нажмите OK для подтверждения и выхода; выберите Backlight adjustment (яркость экрана будет изменяться): нажмите ВЛЕВО/ВПРАВО для выбора значений между 0 и 100, нажмите OK для подтверждения и выхода; выберите screen rotation, используйте клавиши ВВЕРХ/ВНИЗ для выбора: normal / rotate 180° / automatic, нажмите OK для подтверждения и выхода; затем нажмите ВЛЕВО/ВПРАВО для возврата в предыдущее меню.

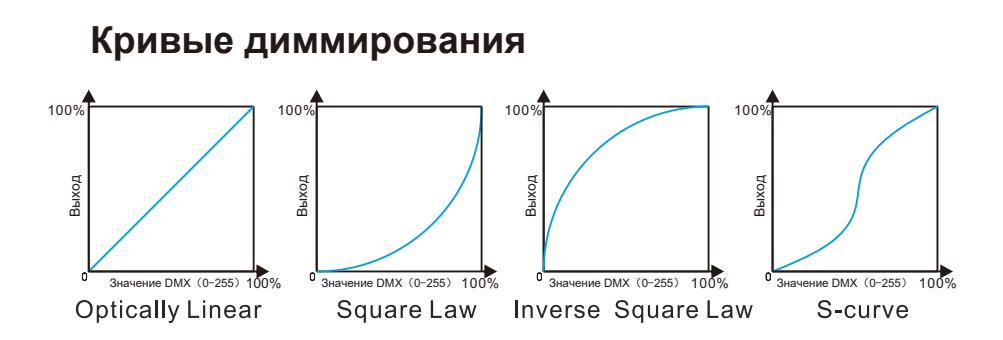

#### **LED frequency setting:**

Выберите Led frequency setting, нажмите OK для подтверждения, используйте клавиши ВВЕРХ/ВНИЗ для выбора: 1000 Hz, 3600 Hz, 7200 Hz, 25000 Hz, нажмите OK для подтверждения, затем нажмите ВЛЕВО/ВПРАВО для возврата в предыдущее меню.

#### **Zoom inverse settings:**

Выберите zoom reverse setting, нажмите OK для подтверждения, используйте клавиши ВВЕРХ/ВНИЗ для выбора: off, on, нажмите OK для подтверждения, затем нажмите ВЛЕВО/ВПРАВО для возврата в предыдущее меню.

# ● **MANUAL**

Перейдите в режим MENU, выберите функцию Manual, нажмите центральную квадратную клавишу для подтверждения, используйте ВВЕРХ/ВНИЗ для выбора: manual control, reset.

#### **Manual control:**

Выберите manual control, нажмите OKдля подтверждения, используйте клавиши ВВЕРХ/ВНИЗ для выбора каждого канала, используйте ВЛЕВО/ВПРАВО для изменения значений выбранных каналов, затем нажмите OK для возврата в предыдущее меню.

#### **Reset:**

Выберите reset, нажмите OK для подтверждения, используйте ВВЕРХ/ВНИЗ для выбора: machine reset, XY reset, pattern reset, color reset, cutting reset, focus reset, effect disk reset, нажмите OK для подтверждения, затем нажмите ВЛЕВО/ВПРАВО для возврата в предыдущее меню.

### ● **Test equipment**

Перейдите в режим MENU, выберите функцию Test Equipment, нажмите центральную квадратную клавишу для подтверждения, используйте ВВЕРХ/ВНИЗ для выбора: All Test, XY Test, Head Test.

#### **All tests:**

Выберите all tests, нажмите OK для подтверждения, каждая функция прибора будет автоматически протестирована, затем нажмите ВЛЕВО/ВПРАВО для возврата в предыдущее меню.

### **XY test:**

Выберите XY test, нажмите OK для подтверждения, функция XY axis для всего прибора будет автоматически протестирована, затем нажмите ВЛЕВО/ВПРАВО для возврата в предыдущее меню.

#### **Head test:**

Выберите head test, нажмите OK для подтверждения, каждая функция нагрева лампы будет автоматически протестирована, затем нажмите ВЛЕВО/ВПРАВО для возврата в предыдущее меню.

# ● **SERVICE OPTIONS**

Перейдите в режим MENU, выберите функцию service option, нажмите OK для подтверждения, используйте ВВЕРХ/ВНИЗ для выбора: light status, calibration, factory settings.

#### **Lamp status:**

Выберите lamp status, используйте ВВЕРХ/ВНИЗ для выбора, нажмите OK для подтверждения, вы увидите: memory chip, angle sensor, horizontal encoder, vertical encoder, horizontal, vertical, cyan, magenta, yellow, color temperature reduction, color wheel, pattern 1. Pattern 1 rotation, pattern 2, pattern 2 rotation, prism 1, prism 2, prism rotation, cutting rotation, scaling, focusing и другие запущенные функции и записи об ошибках, затем нажмите ВЛЕВО/ВПРАВО для возврата в предыдущее меню.

#### **Calibration:**

Выберите calibration, используйте ВВЕРХ/ВНИЗ для выбора, нажмите OK для подтверждения, вы можете подтсроить следующие функции от 0 до 255 (по умолчанию 128): horizontal, vertical, cyan, magenta, yellow, color temperature drop, color wheel, pattern 1, pattern 1 rotation, pattern 2, pattern 2 rotation, cutting 1A, cutting 1B, cutting 2A, cutting 2B, cutting 3A, cutting 3B, cutting 4A, cutting 4B, cutting rotation, prism 1, prism 2, effect disc, atomization 1, Fog 2, aperture, zoom, focus, dimming, focus-gobo 1, focus-gobo 2, focus-iris, и т.д., затем нажмите ВЛЕВО/ВПРАВО для возврата в предыдущее меню.

# ● **FACTORY SETTINGS**

Выберите factory settings, используйте ВВЕРХ/ВНИЗ для выбора, нажмите OK для подтверждения, вы сможете выбрать: factory reset, clear time, software upgrade, power adjustment, power selection, Logo selection и другие функции, обратите внимание, что эта функция это заводские настройки.

#### **Pan:**

Перейдите в меню начальной настройки, используйте клавиши ВВЕРХ/ВНИЗ для выбора канала Pan, используйте ВЛЕВО/ВПРАВО для изменения значений DMX, регулировка возможна в диапазоне 0-255, по умолчанию установлено значение 128, выполните калибровку, нажмите OK для сохранения и выхода.

#### **Tilt:**

Перейдите в меню начальной настройки, используйте клавиши ВВЕРХ/ВНИЗ для выбора канала Tilt, используйте ВЛЕВО/ВПРАВО для изменения значений DMX, регулировка возможна в диапазоне 0-255, по умолчанию установлено значение 128, выполните калибровку, нажмите OK для сохранения и выхода.

#### **Blue:**

Перейдите в меню начальной настройки, используйте клавиши ВВЕРХ/ВНИЗ для выбора канала CYAN, используйте ВЛЕВО/ВПРАВО для изменения значений DMX, регулировка возможна в диапазоне 0-255, по умолчанию установлено значение 128, выполните калибровку, нажмите OK для сохранения и выхода.

#### **Magenta:**

Перейдите в меню начальной настройки, используйте клавиши ВВЕРХ/ВНИЗ для выбора канала MAGENTA, используйте ВЛЕВО/ВПРАВО для изменения значений DMX, регулировка возможна в диапазоне 0-255, по умолчанию установлено значение 128, выполните калибровку, нажмите OK для сохранения и выхода.

#### **Yellow:**

Перейдите в меню начальной настройки, используйте клавиши ВВЕРХ/ВНИЗ для выбора канала YELLOW, используйте ВЛЕВО/ВПРАВО для изменения значений DMX, регулировка возможна в диапазоне 0-255, по умолчанию установлено значение 128, выполните калибровку, нажмите OK для сохранения и выхода.

#### **Lower color temperature:**

Перейдите в меню начальной настройки, используйте клавиши ВВЕРХ/ВНИЗ для выбора канала COLOR TEMPERATURE, используйте ВЛЕВО/ВПРАВО для изменения значений DMX, регулировка возможна в диапазоне 0-255, по умолчанию установлено значение 128, выполните калибровку, нажмите OK для сохранения и выхода. **Color wheel:**

Перейдите в меню начальной настройки, используйте клавиши ВВЕРХ/ВНИЗ для выбора канала COLOR WHEEL, используйте ВЛЕВО/ВПРАВО для изменения значений DMX, регулировка возможна в диапазоне 0-255, по умолчанию установлено значение 128, выполните калибровку, нажмите OK для сохранения и выхода.

# **Pattern 1:**

Перейдите в меню начальной настройки, используйте клавиши ВВЕРХ/ВНИЗ для выбора канала GOBO 1, используйте ВЛЕВО/ВПРАВО для изменения значений DMX, регулировка возможна в диапазоне 0-255, по умолчанию установлено значение 128, выполните калибровку, нажмите OK для сохранения и выхода. **Pattern 1 rotation:**

Перейдите в меню начальной настройки, используйте клавиши ВВЕРХ/ВНИЗ для выбора канала GOBO 1 ROTATION, используйте ВЛЕВО/ВПРАВО для изменения значений DMX, регулировка возможна в диапазоне 0-255, по умолчанию установлено значение 128, выполните калибровку, нажмите OK для сохранения и выхода.

# **Pattern 2:**

Перейдите в меню начальной настройки, используйте клавиши ВВЕРХ/ВНИЗ для выбора канала GOBO 2, используйте ВЛЕВО/ВПРАВО для изменения значений DMX, регулировка возможна в диапазоне 0-255, по умолчанию установлено значение 128, выполните калибровку, нажмите OK для сохранения и выхода. **Pattern 2 rotation:**

Перейдите в меню начальной настройки, используйте клавиши ВВЕРХ/ВНИЗ для выбора канала GOBO 2 ROTATION, используйте ВЛЕВО/ВПРАВО для изменения значений DMX, регулировка возможна в диапазоне 0-255, по умолчанию установлено значение 128, выполните калибровку, нажмите OK для сохранения и выхода.

# **Cut 1A:**

Перейдите в меню начальной настройки, используйте клавиши ВВЕРХ/ВНИЗ для выбора канала Cut 1A, используйте ВЛЕВО/ВПРАВО для изменения значений DMX, регулировка возможна в диапазоне 0-255, по умолчанию установлено значение 128, выполните калибровку, нажмите OK для сохранения и выхода. **Cut 1B:**

# Перейдите в меню начальной настройки, используйте клавиши ВВЕРХ/ВНИЗ для выбора канала Cut 1B, используйте ВЛЕВО/ВПРАВО для изменения значений DMX, регулировка возможна в диапазоне 0-255, по умолчанию установлено значение 128, выполните калибровку, нажмите OK для сохранения и выхода. **Cut 2A:**

Перейдите в меню начальной настройки, используйте клавиши ВВЕРХ/ВНИЗ для выбора канала Cut 2A, используйте ВЛЕВО/ВПРАВО для изменения значений DMX, регулировка возможна в диапазоне 0-255, по умолчанию установлено значение 128, выполните калибровку, нажмите OK для сохранения и выхода. **Cut 2B**:

Перейдите в меню начальной настройки, используйте клавиши ВВЕРХ/ВНИЗ для выбора канала Cut 2B, используйте ВЛЕВО/ВПРАВО для изменения значений DMX, регулировка возможна в диапазоне 0-255, по умолчанию установлено значение 128, выполните калибровку, нажмите OK для сохранения и выхода.

# **Cut 3A:**

Перейдите в меню начальной настройки, используйте клавиши ВВЕРХ/ВНИЗ для выбора канала Cut 3A, используйте ВЛЕВО/ВПРАВО для изменения значений DMX, регулировка возможна в диапазоне 0-255, по умолчанию установлено значение 128, выполните калибровку, нажмите OK для сохранения и выхода. **Cut 3B:**

Перейдите в меню начальной настройки, используйте клавиши ВВЕРХ/ВНИЗ для выбора канала Cut 3B, используйте ВЛЕВО/ВПРАВО для изменения значений DMX, регулировка возможна в диапазоне 0-255, по умолчанию установлено значение 128, выполните калибровку, нажмите OK для сохранения и выхода. **Cut 4A:**

Перейдите в меню начальной настройки, используйте клавиши ВВЕРХ/ВНИЗ для выбора канала Cut 4A, используйте ВЛЕВО/ВПРАВО для изменения значений DMX, регулировка возможна в диапазоне 0-255, по умолчанию установлено значение 128, выполните калибровку, нажмите OK для сохранения и выхода..

#### **Cut 4B:**

Перейдите в меню начальной настройки, используйте клавиши ВВЕРХ/ВНИЗ для выбора канала Cut 4B, используйте ВЛЕВО/ВПРАВО для изменения значений DMX, регулировка возможна в диапазоне 0-255, по умолчанию установлено значение 128, выполните калибровку, нажмите OK для сохранения и выхода.

#### **Cutting rotation:**

Перейдите в меню начальной настройки, используйте клавиши ВВЕРХ/ВНИЗ для выбора канала Cut rotation, используйте ВЛЕВО/ВПРАВО для изменения значений DMX, регулировка возможна в диапазоне 0-255, по умолчанию установлено значение 128, выполните калибровку, нажмите OK для сохранения и выхода. **Prism 1:**

Перейдите в меню начальной настройки, используйте клавиши ВВЕРХ/ВНИЗ для выбора канала Prism 1, используйте ВЛЕВО/ВПРАВО для изменения значений DMX, регулировка возможна в диапазоне 0-255, по умолчанию установлено значение 128, выполните калибровку, нажмите OK для сохранения и выхода. **Prism 2:**

Перейдите в меню начальной настройки, используйте клавиши ВВЕРХ/ВНИЗ для выбора канала Prism 2, используйте ВЛЕВО/ВПРАВО для изменения значений DMX, регулировка возможна в диапазоне 0-255, по умолчанию установлено значение 128, выполните калибровку, нажмите OK для сохранения и выхода.

#### **Effect plate:**

Перейдите в меню начальной настройки, используйте клавиши ВВЕРХ/ВНИЗ для выбора канала Effect Panel, используйте ВЛЕВО/ВПРАВО для изменения значений DMX, регулировка возможна в диапазоне 0-255, по умолчанию установлено значение 128, выполните калибровку, нажмите OK для сохранения и выхода. **Atomization 1:**

Перейдите в меню начальной настройки, используйте клавиши ВВЕРХ/ВНИЗ для выбора канала Atomization, используйте ВЛЕВО/ВПРАВО для изменения значений DMX, регулировка возможна в диапазоне 0-255, по умолчанию установлено значение 128, выполните калибровку, нажмите OK для сохранения и выхода.

### **Atomization 2:**

Перейдите в меню начальной настройки, используйте клавиши ВВЕРХ/ВНИЗ для выбора канала Atomization 2, используйте ВЛЕВО/ВПРАВО для изменения значений DMX, регулировка возможна в диапазоне 0-255, по умолчанию установлено значение 128, выполните калибровку, нажмите OK для сохранения и выхода. **Aperture:**

Перейдите в меню начальной настройки, используйте клавиши ВВЕРХ/ВНИЗ для выбора канала Aperture, используйте ВЛЕВО/ВПРАВО для изменения значений DMX, регулировка возможна в диапазоне 0-255, по умолчанию установлено значение 128, выполните калибровку, нажмите OK для сохранения и выхода. **Zoom:**

Перейдите в меню начальной настройки, используйте клавиши ВВЕРХ/ВНИЗ для выбора канала Zoom, используйте ВЛЕВО/ВПРАВО для изменения значений DMX, регулировка возможна в диапазоне 0-255, по умолчанию установлено значение 128, выполните калибровку, нажмите OK для сохранения и выхода. **Focusing:**

Перейдите в меню начальной настройки, используйте клавиши ВВЕРХ/ВНИЗ для выбора канала Focus, используйте ВЛЕВО/ВПРАВО для изменения значений DMX, регулировка возможна в диапазоне 0-255, по умолчанию установлено значение 128, выполните калибровку, нажмите OK для сохранения и выхода. **Dimming:**

Перейдите в меню начальной настройки, используйте клавиши ВВЕРХ/ВНИЗ для выбора канала Dimmer, используйте ВЛЕВО/ВПРАВО для изменения значений DMX, регулировка возможна в диапазоне 0-255, по умолчанию установлено значение 128, выполните калибровку, нажмите OK для сохранения и выхода. **Focus-Pattern 1:**

Перейдите в меню начальной настройки, используйте клавиши ВВЕРХ/ВНИЗ для выбора канала Focus-Pattern 1, используйте ВЛЕВО/ВПРАВО для изменения значений DMX, регулировка возможна в диапазоне 0-255, по умолчанию установлено значение 128, выполните калибровку, нажмите OK для сохранения и выхода.

#### **Focus - pattern 2:**

Перейдите в меню начальной настройки, используйте клавиши ВВЕРХ/ВНИЗ для выбора канала Focus-pattern 2, используйте ВЛЕВО/ВПРАВО для изменения значений DMX, регулировка возможна в диапазоне 0-255, по умолчанию установлено значение 128, выполните калибровку, нажмите OK для сохранения и выхода.

#### **Focus-aperture:**

Перейдите в меню начальной настройки, используйте клавиши ВВЕРХ/ВНИЗ для выбора канала Focus-Iris, используйте ВЛЕВО/ВПРАВО для изменения значений DMX, регулировка возможна в диапазоне 0-255, по умолчанию установлено значение 128, выполните калибровку, нажмите OK для сохранения и выхода.

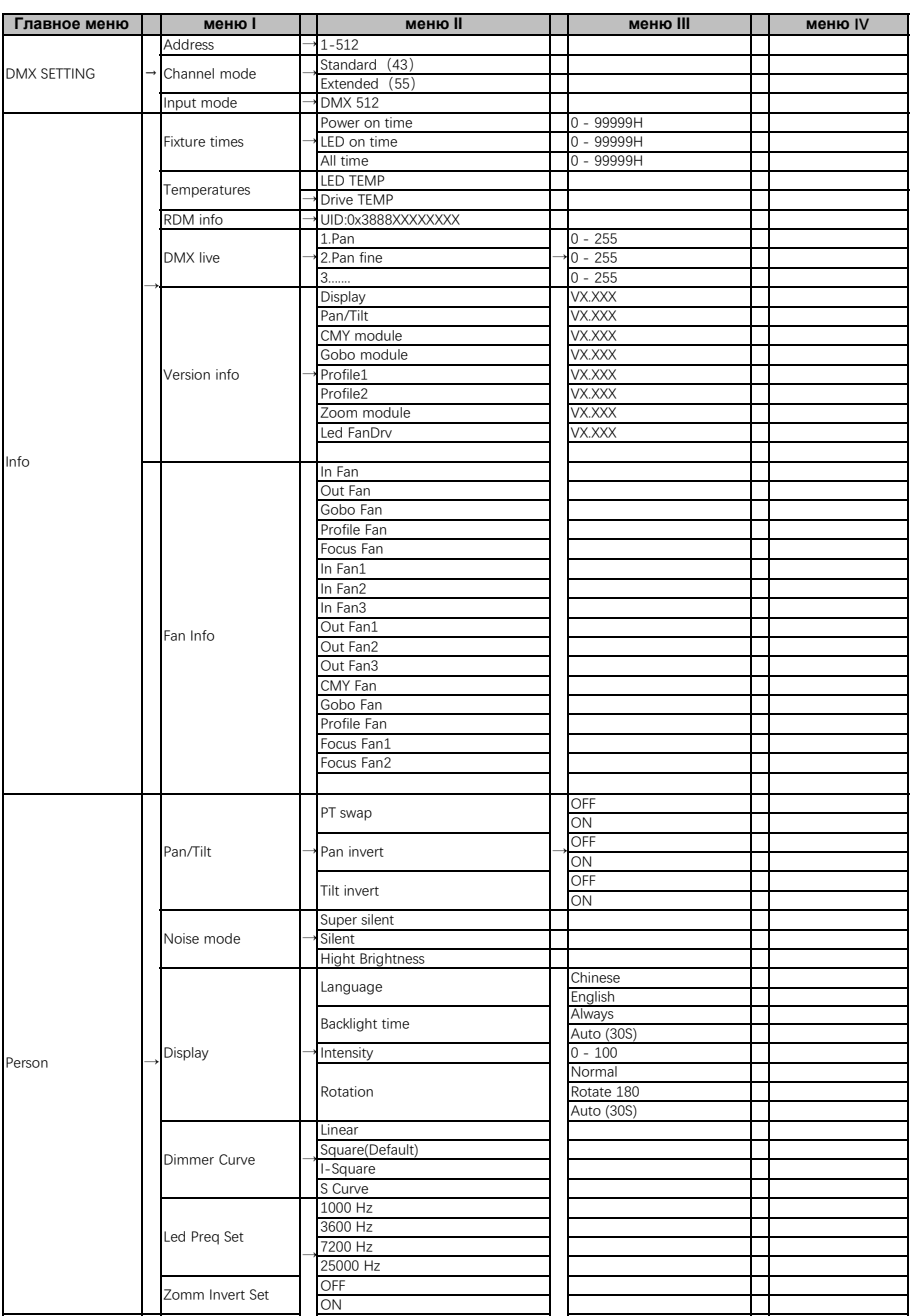

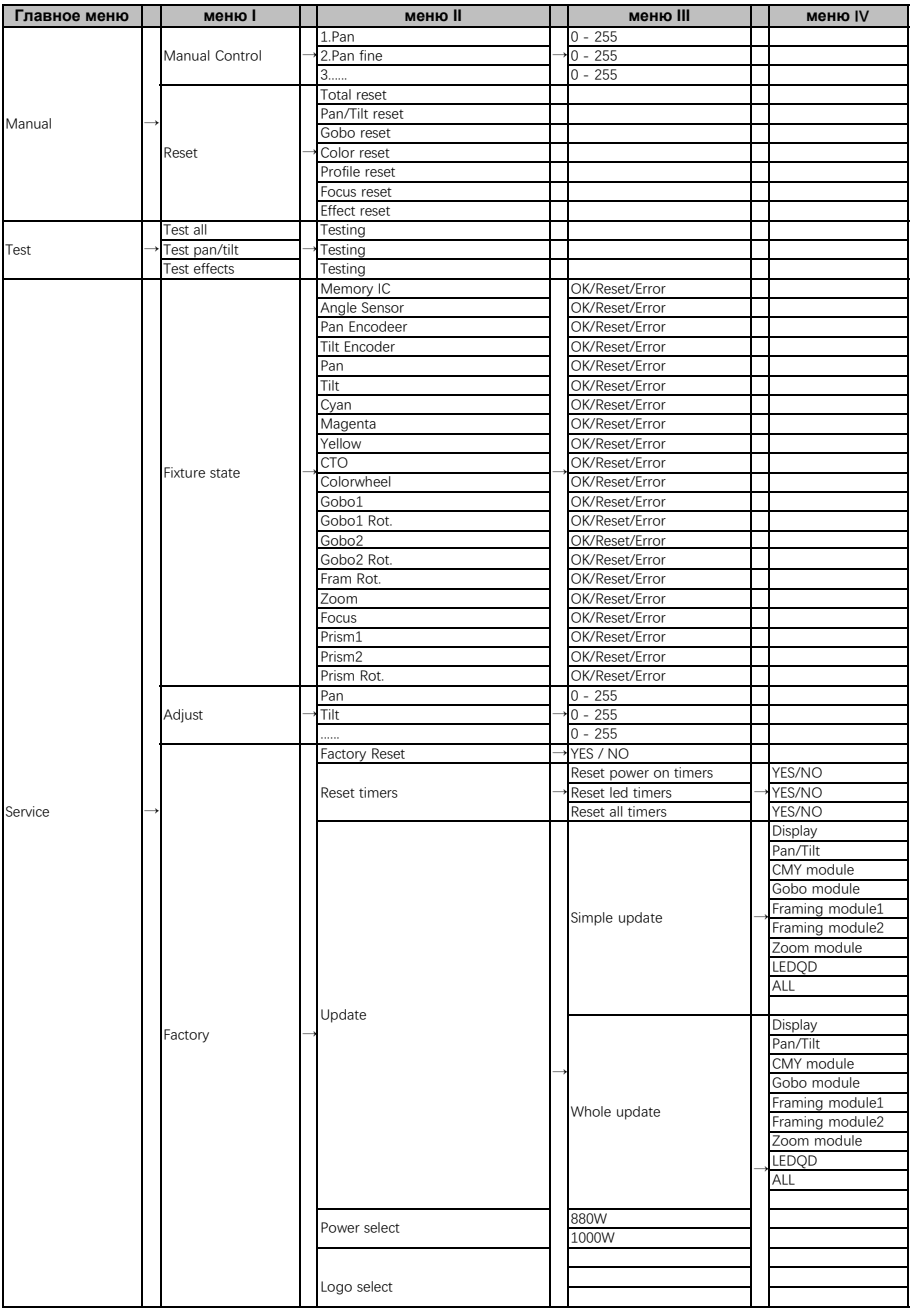

# 6.2. Настройки каналов

Нажмите OK для подтверждения, используйте ВВЕРХ/ВНИЗ для выбора режима работы каналов: standard mode (43 канала), extended mode (55 каналов), нажмите OK для сохранения. Нажмите ВЛЕВО/ВПРАВО для возврата в предыдущее меню.

# 6.3. Настройки адресации

Перейдите в MENU, выберите функцию DMX setting, выберите настройки адресации, нажмите клавишу OK для подтверждения, текущий адрес DMX отобразится на дисплее. Используйте клавиши Вверх/Вниз для выбора адресов с 001 по 512, нажмите клавишу OK для сохранения. Нажмите OK для возврата в предыдущее меню.

**Пожалуйста, используйте следующую таблицу, чтобы запатчить первые четыре прибора:**

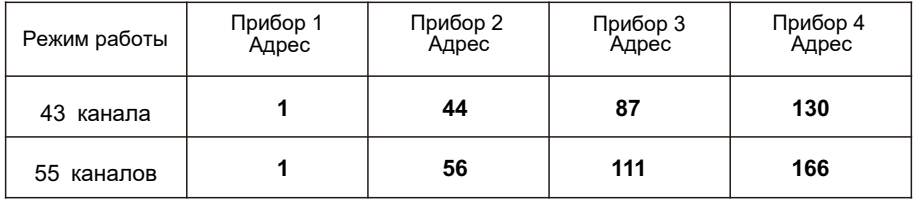

# **6.**4. **Карта каналов**

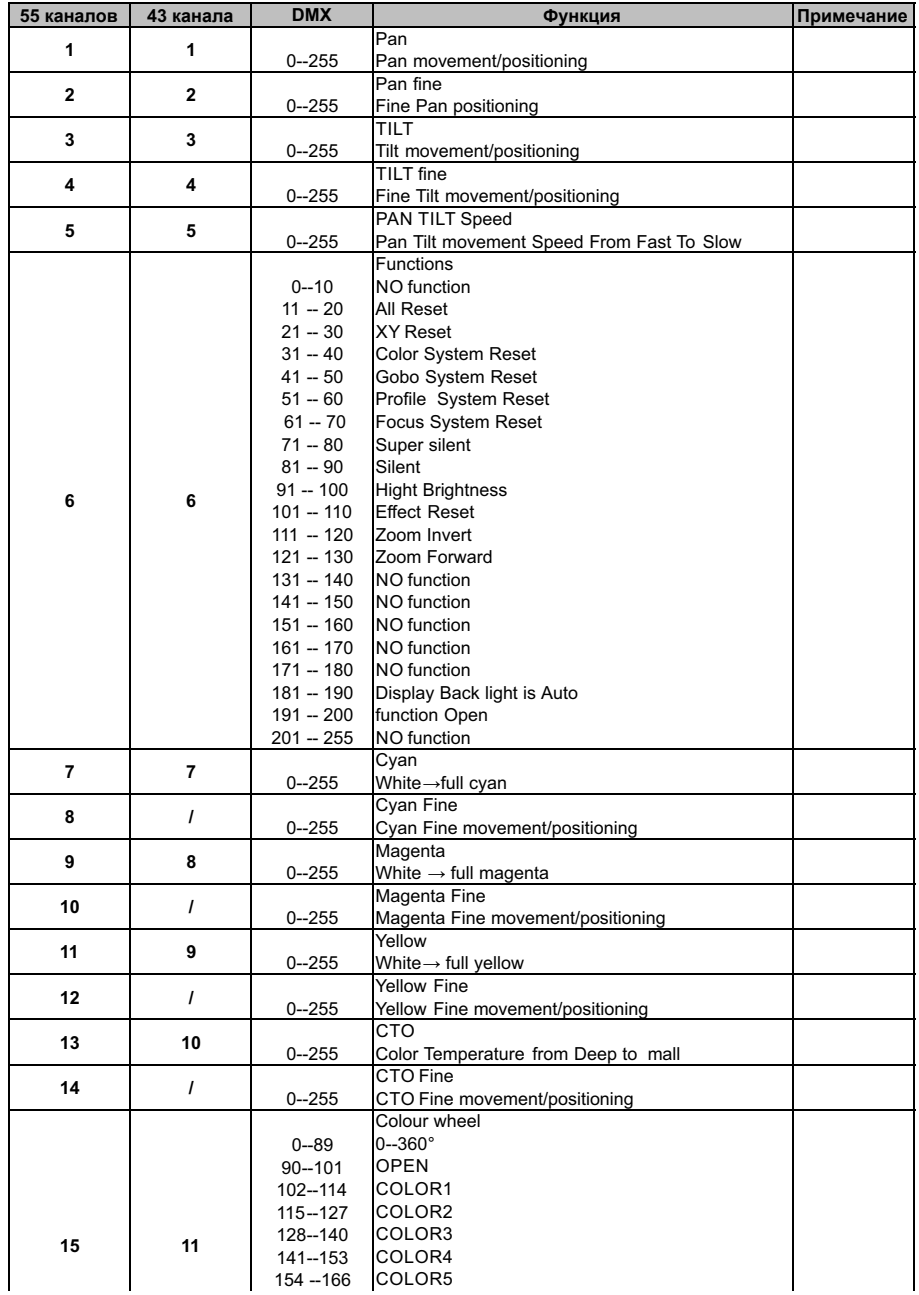

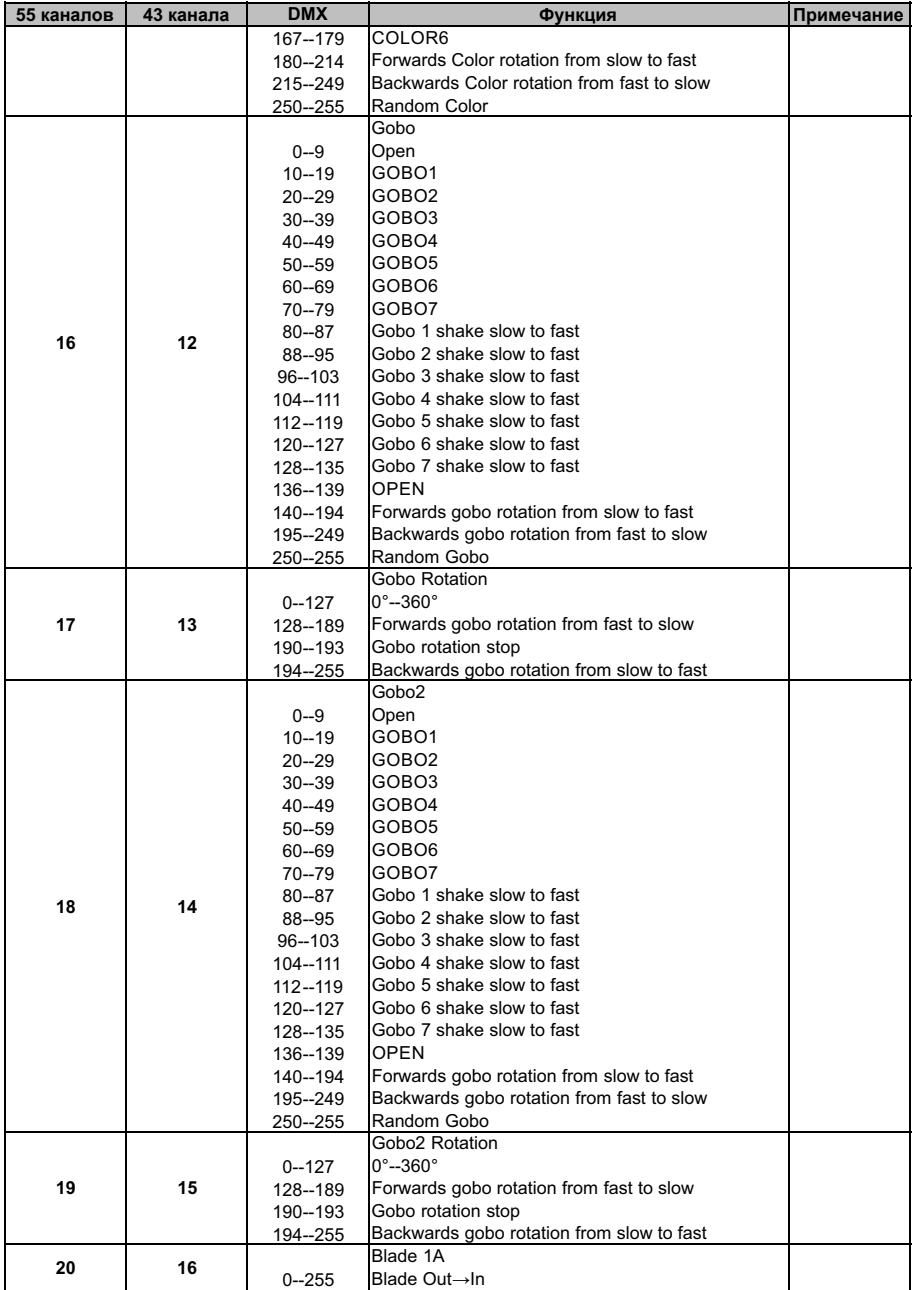

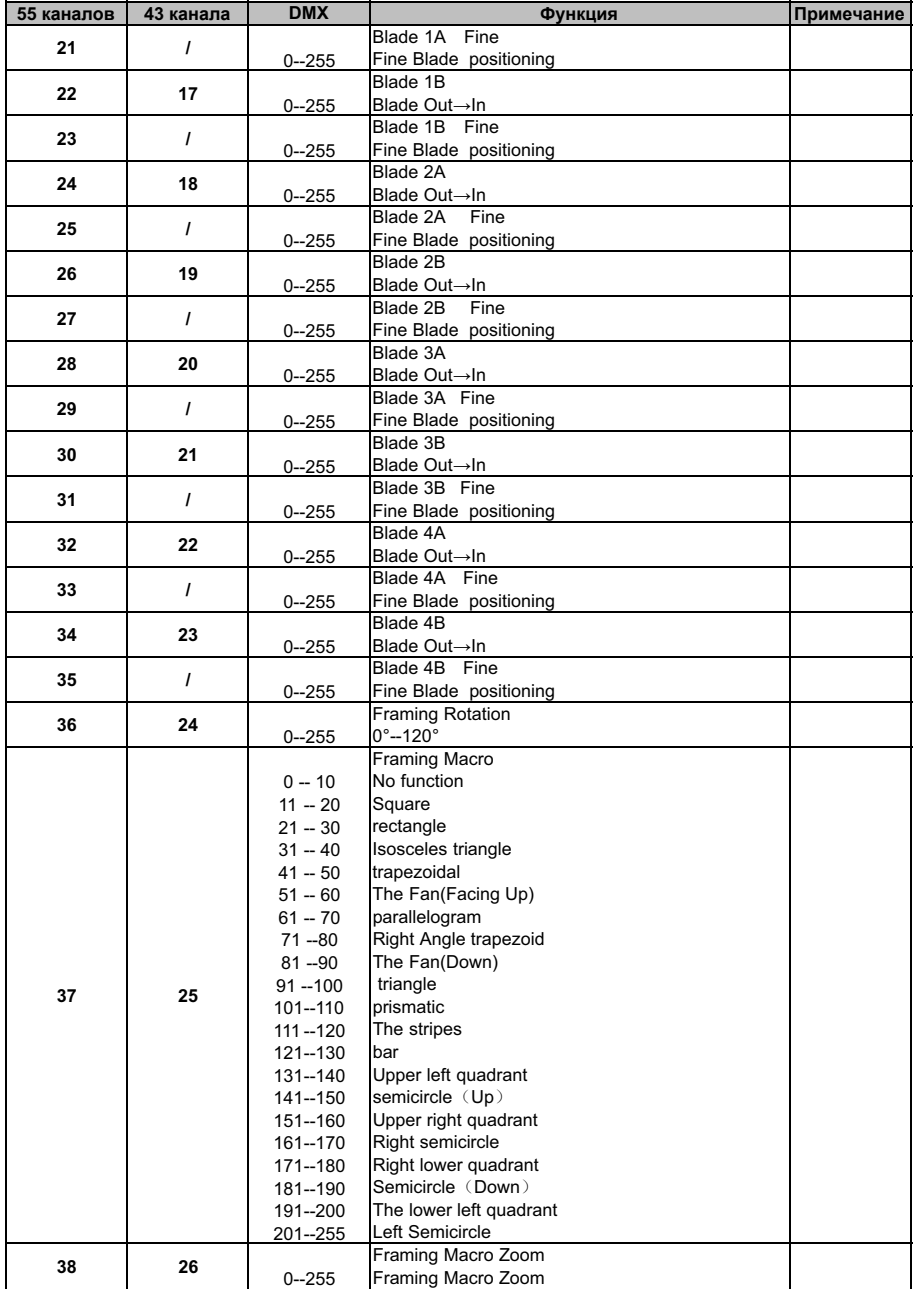

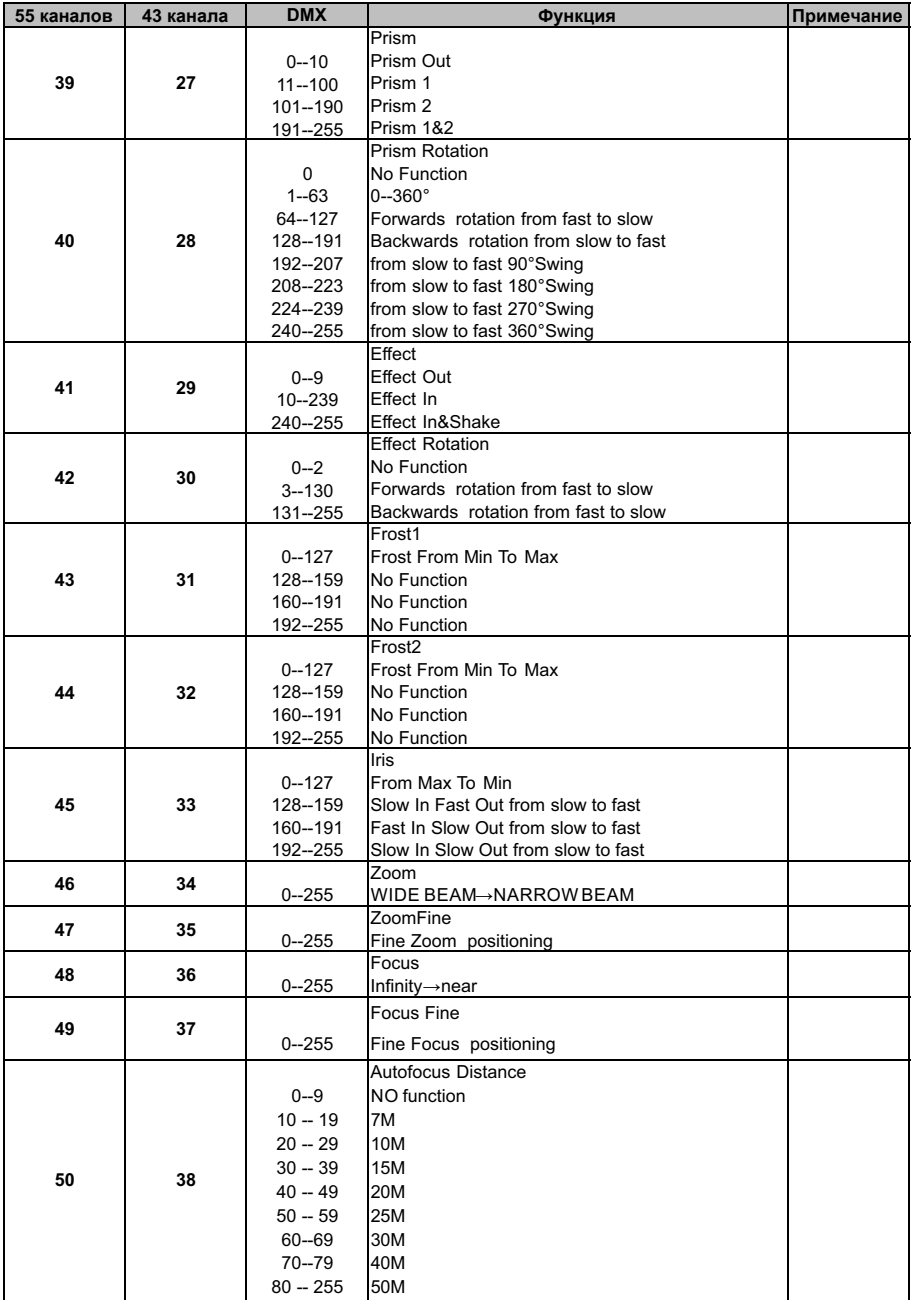

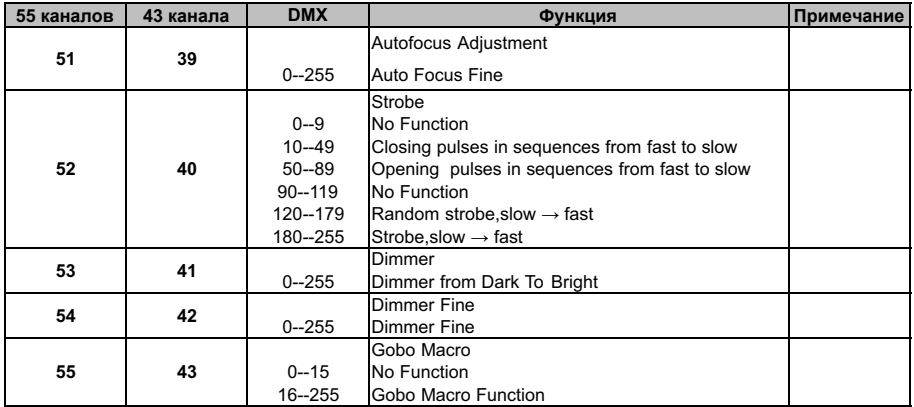

# 7. Схема подключения

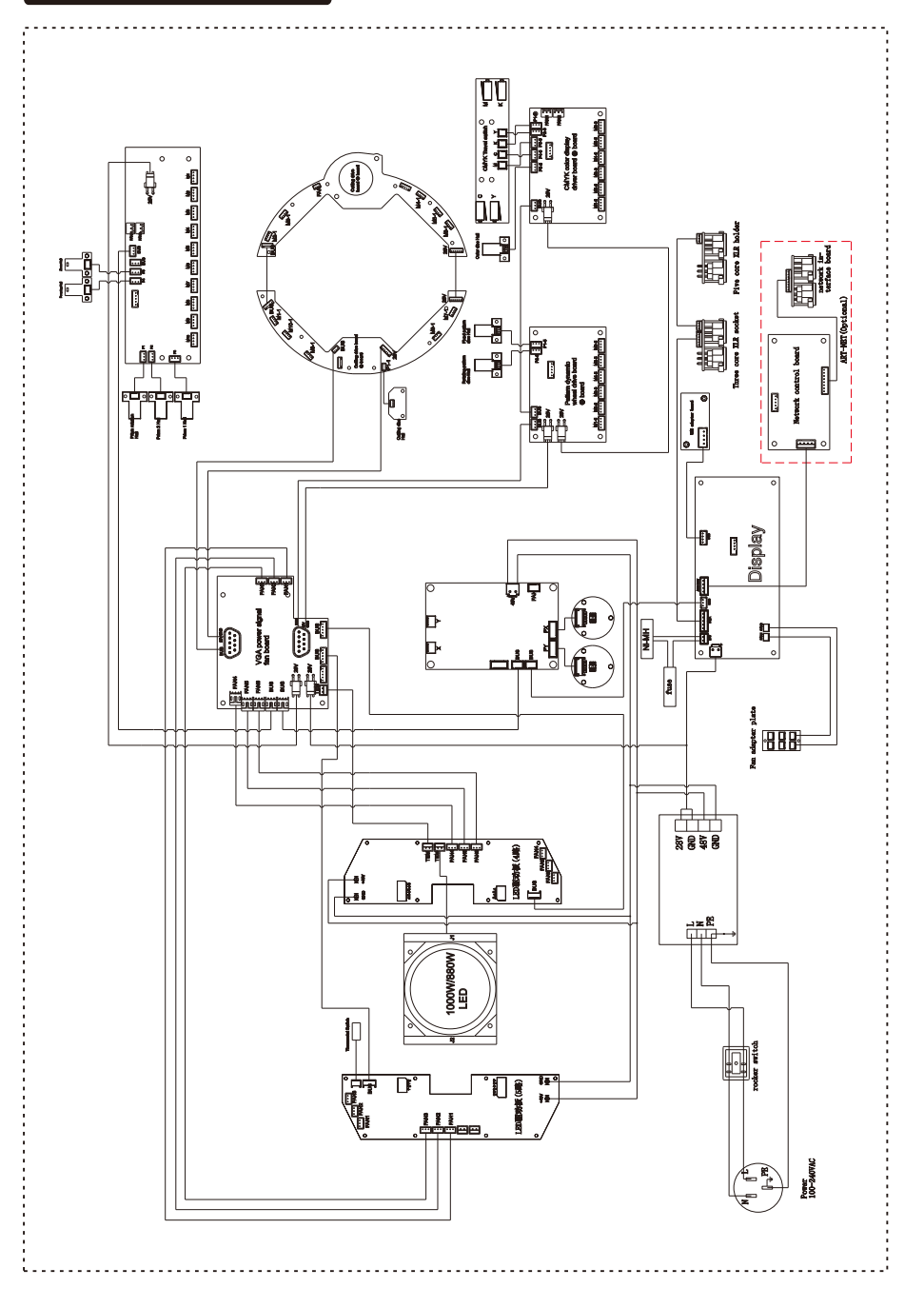

# 8. Информация об ошибках

Информация об ошибках будет отображаться в меню **Fixture state**, когда с прибором возникнут проблемы, и не погаснут до момента устранения неисправностей.

#### **1. Микросхема памяти:**

Проверьте, что микросхема памяти не повреждена.

Проверьте, не повреждена ли соответствующая схема микросхемы памяти.

#### **2. Сенсор угла раскрытия:**

Проверьте, что чип сенсора угла раскрытия не поврежден.

Проверьте, не повреждена ли соответствующая схема чипа сенсора угла раскрытия луча.

#### **3. Энкодер Pan:**

Проверьте, не поврежден ли соединительный провод магнитного датчика PAN и не отсоединен ли он.

Проверьте, не поврежден ли соединительный провод двигателя PAN и не отсоединен ли он.

Проверьте, что магнитная чувствительная пластина PAN не ослаблена, не отсоединена и не повреждена.

#### **4. Энкодер Tilt:**

Проверьте, не поврежден ли соединительный провод магнитного датчика TILT и не отсоединен ли он.

Проверьте, не поврежден ли соединительный провод двигателя TILT и не отсоединен ли он.

Проверьте, что магнитная чувствительная пластина TILT не ослаблена, не отсоединена и не повреждена.

#### **5. Pan:**

Проверьте, нет ли других объектов в рабочем диапазоне PAN, мешающих его работе и сбросу.

Проверьте, не поврежден ли соединительный провод магнитного датчика PAN и не отсоединен ли он.

Проверьте, что магнитная чувствительная пластина PAN не ослаблена, не отсоединена и не повреждена.

Проверьте, не поврежден ли соединительный провод двигателя PAN и не отсоединен ли он.

Проверьте, что двигатель PAN не поврежден.

#### **6. Tilt:**

Проверьте, нет ли других объектов в рабочем диапазоне TILT, мешающих его работе и сбросу.

Проверьте, не поврежден ли соединительный провод магнитного датчика TILT и не отсоединен ли он.

Проверьте, что магнитная чувствительная пластина TILT не ослаблена, не

отсоединена и не повреждена.

Проверьте, не поврежден ли соединительный провод двигателя TILT и не отсоединен ли он.

Проверьте, что двигатель TILT не поврежден.

#### **7. Cyan:**

Проверьте, нет ли других объектов в рабочем диапазоне C, мешающих его работе и сбросу.

Проверьте, не поврежден ли соединительный провод магнитного датчика цветового чипа C и не отсоединен ли он.

Проверьте, что магнитная чувствительная пластина цветового чипа C не ослаблена, не отсоединена и не повреждена.

Проверьте, не поврежден ли соединительный провод двигателя цветового чипа C и не отсоединен ли он.

Проверьте, что двигатель цветового чипа C не поврежден.

#### **8. Magenta:**

Проверьте, нет ли других объектов в рабочем диапазоне M, мешающих его работе и сбросу.

Проверьте, не поврежден ли соединительный провод магнитного датчика цветового чипа M и не отсоединен ли он.

Проверьте, что магнитная чувствительная пластина цветового чипа M не ослаблена, не отсоединена и не повреждена.

Проверьте, не поврежден ли соединительный провод двигателя цветового чипа M и не отсоединен ли он.

Проверьте, что двигатель цветового чипа M не поврежден.

-35-

#### **9. Yellow:**

Проверьте, нет ли других объектов в рабочем диапазоне Y, мешающих его работе и сбросу.

Проверьте, не поврежден ли соединительный провод магнитного датчика цветового чипа Y и не отсоединен ли он.

Проверьте, что магнитная чувствительная пластина цветового чипа Y не ослаблена, не отсоединена и не повреждена.

Проверьте, не поврежден ли соединительный провод двигателя цветового чипа Y и не отсоединен ли он.

Проверьте, что двигатель цветового чипа Y не поврежден.

#### **10. CTO:**

Проверьте, нет ли других объектов в рабочем диапазоне CTO, мешающих его работе и сбросу.

Проверьте, не поврежден ли соединительный провод магнитного датчика CTO и не отсоединен ли он.

Проверьте, что магнитная чувствительная пластина CTO не ослаблена, не отсоединена и не повреждена.

Проверьте, не поврежден ли соединительный провод двигателя CTO и не отсоединен ли он.

Проверьте, что двигатель CTO не поврежден.

#### **11. Color wheel:**

Проверьте, нет ли других объектов в рабочем диапазоне Color wheel, мешающих его работе и сбросу.

Проверьте, не поврежден ли соединительный провод магнитного датчика Color Wheel и не отсоединен ли он.

Проверьте, что магнитная чувствительная пластина Color Wheel не ослаблена, не отсоединена и не повреждена.

Проверьте, не поврежден ли соединительный провод двигателя Color Wheel и не отсоединен ли он.

Проверьте, что двигатель Color Wheel не поврежден.

-36-

#### **12. Pattern 1:**

Проверьте, нет ли других объектов в рабочем диапазоне GOBO 1, мешающих его работе и сбросу.

Проверьте, не поврежден ли соединительный провод магнитного датчика GOBO 1 и не отсоединен ли он.

Проверьте, что магнитная чувствительная пластина GOBO 1 не ослаблена, не отсоединена и не повреждена.

Проверьте, не поврежден ли соединительный провод двигателя GOBO 1 и не отсоединен ли он.

Проверьте, что двигатель GOBO 1 не поврежден.

#### **13. Pattern 1 rotation:**

Проверьте, нет ли других объектов в рабочем диапазоне GOBO 1 ROTATION, мешающих его работе и сбросу.

Проверьте, не поврежден ли соединительный провод магнитного датчика GOBO 1 ROTATION и не отсоединен ли он.

Проверьте, что магнитная чувствительная пластина GOBO 1 ROTATION не

ослаблена, не отсоединена и не повреждена.

Проверьте, не поврежден ли соединительный провод двигателя GOBO 1 ROTATION и не отсоединен ли он.

Проверьте, что двигатель GOBO 1 ROTATION не поврежден.

#### **14. Pattern 2:**

Проверьте, нет ли других объектов в рабочем диапазоне GOBO 2, мешающих его работе и сбросу.

Проверьте, не поврежден ли соединительный провод магнитного датчика GOBO 2 и не отсоединен ли он.

Проверьте, что магнитная чувствительная пластина GOBO 2 не ослаблена, не отсоединена и не повреждена.

Проверьте, не поврежден ли соединительный провод двигателя GOBO 2 и не отсоединен ли он.

Проверьте, что двигатель GOBO 2 не поврежден

#### **15. Pattern 2 rotation:**

Проверьте, нет ли других объектов в рабочем диапазоне GOBO 2 ROTATION, мешающих его работе и сбросу.

Проверьте, не поврежден ли соединительный провод магнитного датчика GOBO 2 ROTATION и не отсоединен ли он.

Проверьте, что магнитная чувствительная пластина GOBO 2 ROTATION не ослаблена, не отсоединена и не повреждена.

Проверьте, не поврежден ли соединительный провод двигателя GOBO 2

ROTATION и не отсоединен ли он.

Проверьте, что двигатель GOBO 2 ROTATION не поврежден

#### **16.Prism 1:**

Проверьте, нет ли других объектов в рабочем диапазоне PRISM 1, мешающих его работе и сбросу.

Проверьте, не поврежден ли соединительный провод магнитного датчика PRISM 1 и не отсоединен ли он.

Проверьте, что магнитная чувствительная пластина PRISM 1 не ослаблена, не отсоединена и не повреждена.

Проверьте, не поврежден ли соединительный провод двигателя PRISM 1 и не отсоединен ли он.

Проверьте, что двигатель PRISM 1 не поврежден

#### **17.Prism 2:**

Проверьте, нет ли других объектов в рабочем диапазоне PRISM 2, мешающих его работе и сбросу.

Проверьте, не поврежден ли соединительный провод магнитного датчика PRISM 2 и не отсоединен ли он.

Проверьте, что магнитная чувствительная пластина PRISM 2 не ослаблена, не отсоединена и не повреждена.

Проверьте, не поврежден ли соединительный провод двигателя PRISM 2 и не отсоединен ли он.

Проверьте, что двигатель PRISM 2 не поврежден

#### **18. Prism rotation**

Проверьте, нет ли других объектов в рабочем диапазоне PRISM ROTATION, мешающих его работе и сбросу.

Проверьте, не поврежден ли соединительный провод магнитного датчика PRISM ROTATION и не отсоединен ли он.

Проверьте, что магнитная чувствительная пластина PRISM ROTATION не ослаблена, не отсоединена и не повреждена.

Проверьте, не поврежден ли соединительный провод двигателя PRISM ROTATION и не отсоединен ли он.

Проверьте, что двигатель PRISM ROTATION не поврежден

#### **19. Cutting rotation:**

Проверьте, нет ли других объектов в рабочем диапазоне блока шторок, мешающих его работе и сбросу.

Проверьте, не поврежден ли соединительный провод магнитного датчика блока шторок и не отсоединен ли он.

Проверьте, что магнитная чувствительная пластина блока шторок не ослаблена, не отсоединена и не повреждена.

Проверьте, не поврежден ли соединительный провод двигателя блока шторок и не отсоединен ли он.

Проверьте, что двигатель блока шторок не поврежден

#### **20. Zoom:**

Проверьте, нет ли других объектов в рабочем диапазоне ZOOM, мешающих его работе и сбросу.

Проверьте, не поврежден ли соединительный провод магнитного датчика ZOOM и не отсоединен ли он.

Проверьте, что магнитная чувствительная пластина ZOOM не ослаблена, не отсоединена и не повреждена.

Проверьте, не поврежден ли соединительный провод двигателя ZOOM и не отсоединен ли он.

Проверьте, что двигатель ZOOM не поврежден

#### **21. Focusing:**

Проверьте, нет ли других объектов в рабочем диапазоне FOCUS, мешающих его работе и сбросу.

Проверьте, не поврежден ли соединительный провод магнитного датчика FOCUS и не отсоединен ли он.

Проверьте, что магнитная чувствительная пластина FOCUS не ослаблена, не отсоединена и не повреждена.

Проверьте, не поврежден ли соединительный провод двигателя FOCUS и не отсоединен ли он.

Проверьте, что двигатель FOCUS не поврежден

# 9. Устранение неисправностей

Рекомендации по устранению некоторых неисправностей. Любые неразрешимые

проблемы всегда должны разрешаться специалистами. Отключите питание,

прежде чем приступить к ремонту прибора.

#### **A. Прибор не работает, не светит и вентиляторы не крутятся**

- − Проверьте подключение питания.
- − Измерьте напряжение.
- − Проверьте, горит ли индикатор питания.

#### **B. Прибор не отвечает на команды с пульта**

- − Проверьте правильность подключения DMX-кабелей и разъемов.
- − Проверьте правильность установки DMX-адреса.
- − Если возникает проблема с прерыванием сигнала DMX, проверьте, хорошо ли подключены разъем XLR и кабель передачи данных.
- − Проверьте работу прибора с другим контроллером.
- − Проверьте, не проходят ли высоковольтные кабели питания рядом с кабелями управления. Это может повредить низковольтный кабель и привести к помехам в передаче DMX-сигнала.

#### **C. Один из каналов работает неправильно**

- − Возможно, поврежден шаговый двигатель или оборван кабель, подключенный к печатной плате.
- − Возможно, микросхема привода двигателя на печатной плате вышла из строя.

# 10. Очистка прибора

Необходимо содержать прибор в чистоте, чтобы обеспечить максимальную светоотдачу и надежную работу прибора на протяжении всего срока его службы. Прибор необходимо регулярно чистить, чтобы избежать скопления пыли, грязи и остатков дымовой жидкости на приборе или внутри него. Частота очистки зависит от условий использования. Немедленно очистите прибор при попадании в него пыли, чтобы избежать повреждения оптической линзы из-за чрезмерного запыления.

\* Рекомендуется использовать мягкую ткань без ворса, смоченную любой хорошей жидкостью для чистки стекол. Ни при каких обстоятельствах не используйте растворители.

\* Всегда аккуратно очищайте все части.

\* Очищайте внешнюю линзу не реже, чем раз в 20 дней, а внутреннюю не реже одного раза в 30 дней.

# **ПРЕДУПРЕЖДЕНИЕ**!!!

# **Отключите питание перед началом обслуживания.**

# 11. Освобождение от ответственности и защита авторских прав

- \* Источник света относится к потребительским товарам, на которые не распространяется гарантия.
- \* Производитель не несет никакой ответственности за любой ущерб, причиненный в результате несоблюдения данной инструкции.
- \* Вся информация, содержащаяся в данном руководстве, должна быть объяснена производителем.
- \* Не допускается копирование не авторизованными лицами.
- \* Данные, содержащиеся в настоящем руководстве, могут быть изменены в будущем без предварительного уведомления.